# アラームを利用する

アラームを利用できます。

■ アラームを設定する

 $\boxed{1}$ 

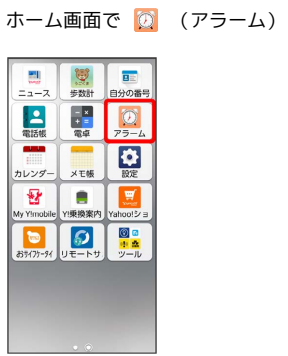

**※3** アラーム画面が表示されます。

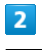

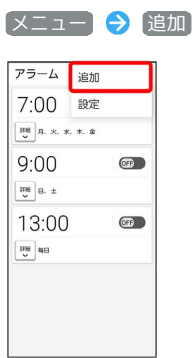

# $\overline{\mathbf{3}}$

時刻を設定 → OK

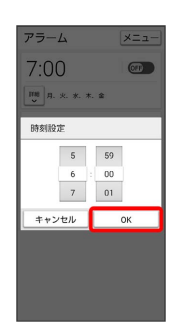

# $\overline{4}$

項目を設定

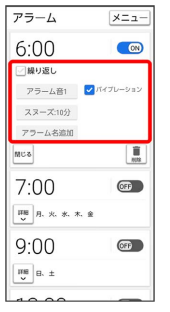

※<br>アラームが設定されます。

### アラーム通知時の動作

アラーム設定時刻になると、アラーム音や振動でお知らせしま す。

#### アラームの設定を変更する

#### $\boxed{1}$

ホーム画面で (アラーム)

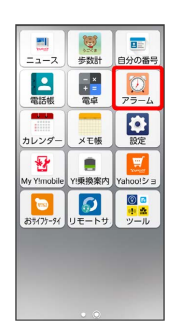

アラーム画面が表示されます。

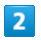

編集するアラームの 詳細

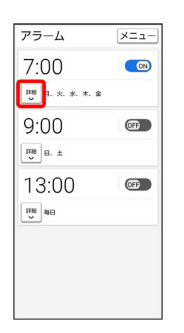

# $\overline{\mathbf{3}}$

アラームの設定内容を変更 → [閉じる]

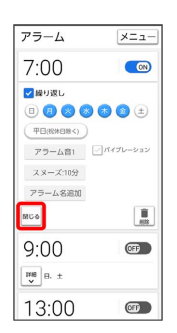

※ アラームの設定変更が完了します。

スヌーズの長さを変更する

### $\overline{1}$

ホーム画面で (アラーム)

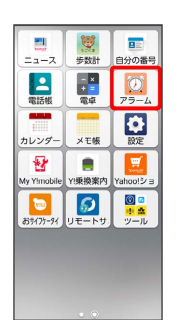

※3 アラーム画面が表示されます。

### $\overline{2}$

設定するアラームの 詳細

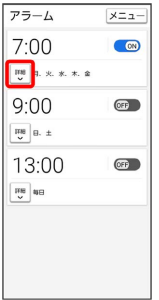

# $\overline{\mathbf{3}}$

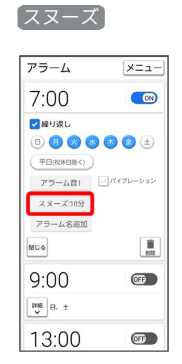

### $\overline{4}$

#### 時間を選択

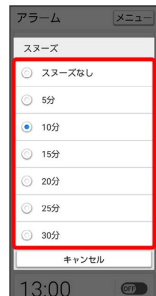

※3 スヌーズの長さの変更が完了します。

### アラームの音量を変更する

### $\overline{1}$

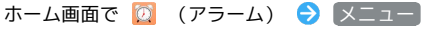

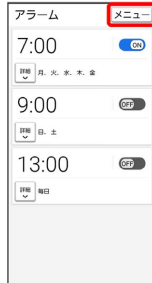

### $\overline{2}$

J.

#### 設定

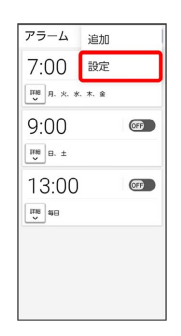

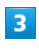

#### アラームの音量

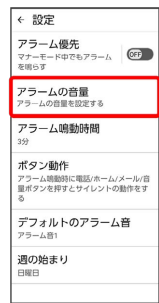

## $\overline{4}$

#### ■ を左右にドラッグ → OK

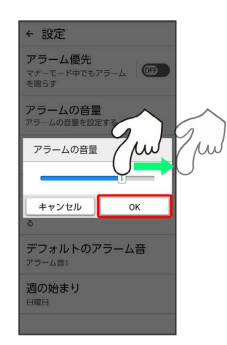

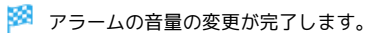

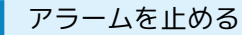

#### $\overline{1}$

アラーム通知の画面で 止める

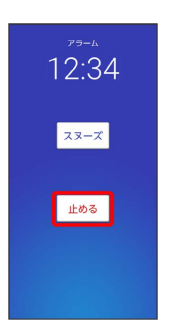

### ※ アラームが止まります。

- · スヌーズ をタップするとスヌーズが設定されます。
- ・スリープ中でないとき、またはスタート画面を表示していないと きは、ポップアップでアラーム通知画面が表示されます。アラー ムを止めるときは 解除 、スヌーズを利用する場合は スヌーズ をタップします。

#### アラームを取り消す

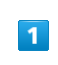

ホーム画面で 2 (アラーム)

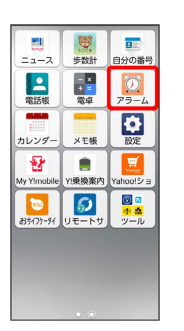

**※3** アラーム画面が表示されます。

# $\vert$  2

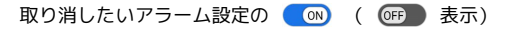

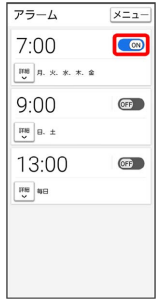

※ アラームが取り消されます。